Stat 8311 – Unbalanced data from Searle, Table 4.2

> searle  $\leq$  data.frame(soil = rep(c("s1", "s2"), c(7, 8)), + var = c("v1", "v2", "v3")[c(1, 1, 1, 2, 2, 3, 3, 1, 1, + 1, 1, 2, 3, 3, 3)], y = c(6, 10, 11, 13, 15, 14, + 22, 12, 15, 19, 18, 31, 18, 9, 12))

Here is listing of the data file, and counts of the number of observations in each cell:

> searle

```
soil var y
1 s1 v1 6
2 s1 v1 10
3 s1 v1 11
4 s1 v2 13
5 s1 v2 15
6 s1 v3 14
7 s1 v3 22
8 s2 v1 12
9 s2 v1 15
10 s2 v1 19
11 s2 v1 18
12 s2 v2 31
13 s2 v3 18
14 s2 v3 9
15 s2 v3 12
> xtabs(~soil + var, data = searle)
   var
soil v1 v2 v3
 s1 3 2 2
 s2 4 1 3
Next, the observed cell means:
> xtabs(y ~ soil + var, data = searle)/xtabs(~soil + var, data = searle)
   var
soil v1 v2 v3
 s1 9 14 18
 s2 16 31 13
The function Anova in the library(car) computes Type II and Type III anova:
> opt <- options(contrasts = c("contr.SAS", "contr.poly"))
> coef(m1 <- aov(y \tilde{ } soil * var, data = searle))
 (Intercept) soils1 varv1 varv2 soils1:varv1
         13 5 3 18 -12
soils1:varv2
        -22
```

```
> print(anova(m1), digits = 5)Analysis of Variance Table
Response: y
         Df Sum Sq Mean Sq F value Pr(>F)
soil 1 52.500 52.500 3.9375 0.078512
var 2 124.734 62.367 4.6775 0.040475
soil:var 2 222.766 111.383 8.3537 0.008888
Residuals 9 120.000 13.333
> library(car)
> print(Anova(m1, type = "II"), digits = 5)
Anova Table (Type II tests)
Response: y
         Sum Sq Df F value Pr(>F)
soil 83.901 1 6.2926 0.033393
var 124.734 2 4.6775 0.040475
soil:var 222.766 2 8.3537 0.008888
Residuals 120.000 9
> print(Anova(m1, type = "III"), digits = 6)Anova Table (Type III tests)
Response: y
           Sum Sq Df F value Pr(>F)
(Intercept) 507.000 1 38.02500 0.00016541
soil 30.000 1 2.25000 0.16785066
var 247.500 2 9.28125 0.00649617
soil:var 222.766 2 8.35372 0.00888845
Residuals 120.000 9
```
We can also see that order of fitting matters by comparing projections on subspaces, and estimated marginal means, depending on the order specified:

 $> \text{proj}(m1)$  [, ]

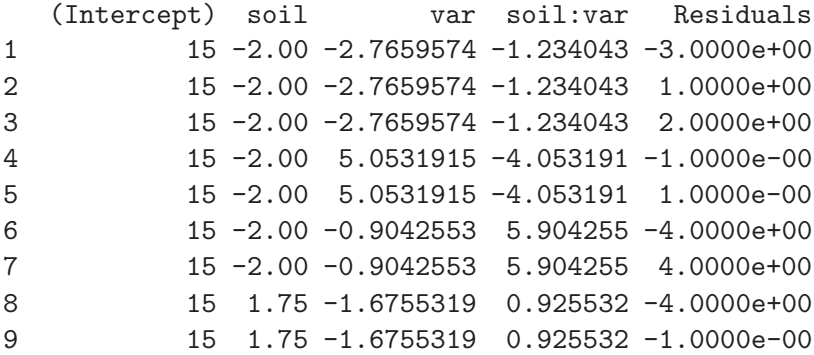

10 15 1.75 -1.6755319 0.925532 3.0000e+00 11 15 1.75 -1.6755319 0.925532 2.0000e+00 12 15 1.75 6.1436170 8.106383 -4.1281e-16 13 15 1.75 0.1861702 -3.936170 5.0000e+00 14 15 1.75 0.1861702 -3.936170 -4.0000e+00 15 15 1.75 0.1861702 -3.936170 -1.0000e+00 > model.tables(m1, type = "mean") Tables of means Grand mean 15 soil s1 s2 13 16.75 rep 7 8.00 var v1 v2 v3 12.86 20.42 14.75 rep 7.00 3.00 5.00 soil:var var soil v1 v2 v3 s1 9 14 18 rep 3 2 2 s2 16 31 13 rep 4 1 3  $> \text{proj}(m2 \leq \text{update}(m1, \text{var} * \text{soil}))$  [, ] (Intercept) var soil var:soil Residuals 1 15 -2.000000e+00 -2.765957 -1.234043 -3.000000e+00 2 15 -2.000000e+00 -2.765957 -1.234043 1.000000e+00 3 15 -2.000000e+00 -2.765957 -1.234043 2.000000e+00 4 15 4.666667e+00 -1.613475 -4.053191 -1.000000e+00 5 15 4.666667e+00 -1.613475 -4.053191 1.000000e+00 6 15 8.881784e-16 -2.904255 5.904255 -4.000000e+00 7 15 8.881784e-16 -2.904255 5.904255 4.000000e+00 8 15 -2.000000e+00 2.074468 0.925532 -4.000000e+00 9 15 -2.000000e+00 2.074468 0.925532 -1.000000e-00 10 15 -2.000000e+00 2.074468 0.925532 3.000000e+00 11 15 -2.000000e+00 2.074468 0.925532 2.000000e+00 12 15 4.666667e+00 3.226950 8.106383 -1.761829e-16 13 15 8.881784e-16 1.936170 -3.936170 5.000000e+00 14 15 8.881784e-16 1.936170 -3.936170 -4.000000e+00 15 15 8.881784e-16 1.936170 -3.936170 -1.000000e+00

```
> model.tables(m2, type = "mean")
Tables of means
Grand mean
15
var
  v1 v2 v3
  13 19.67 15
rep 7 3.00 5
soil
    s1 s2
  12.52 17.17
rep 7.00 8.00
var:soil
   soil
var s1 s2
 v1 9 16
 rep 3 4
 v2 14 31
 rep 2 1
 v3 18 13
 rep 2 3
```